# <span id="page-0-0"></span>**P.F.4.03 - Desenvolvimento de Conteúdos para o Ceará Transparente - Versão 03**

<span id="page-0-1"></span>Bizagi Modeler

# **Índice**

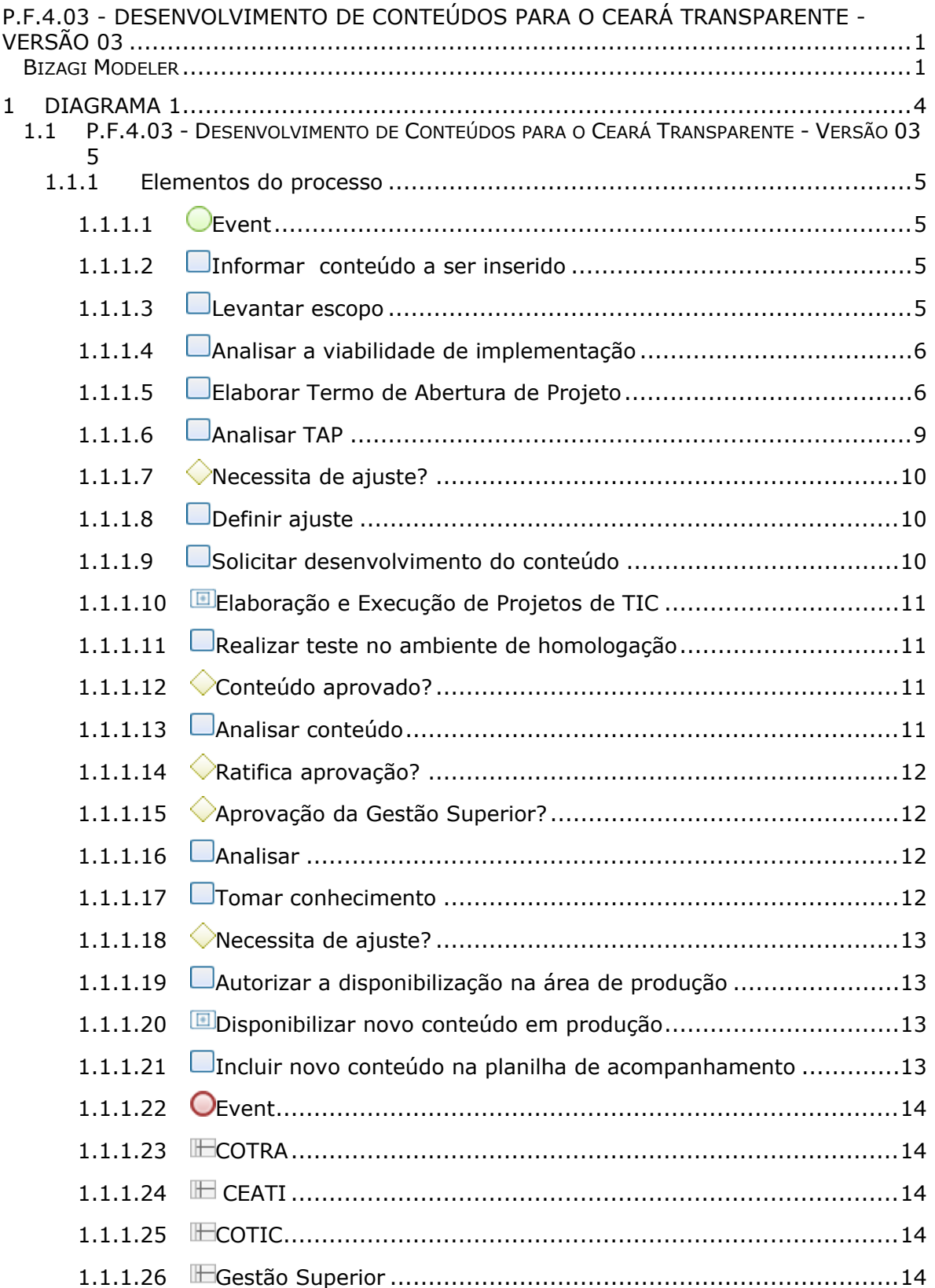

<span id="page-3-0"></span>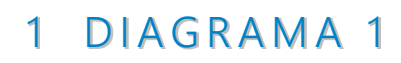

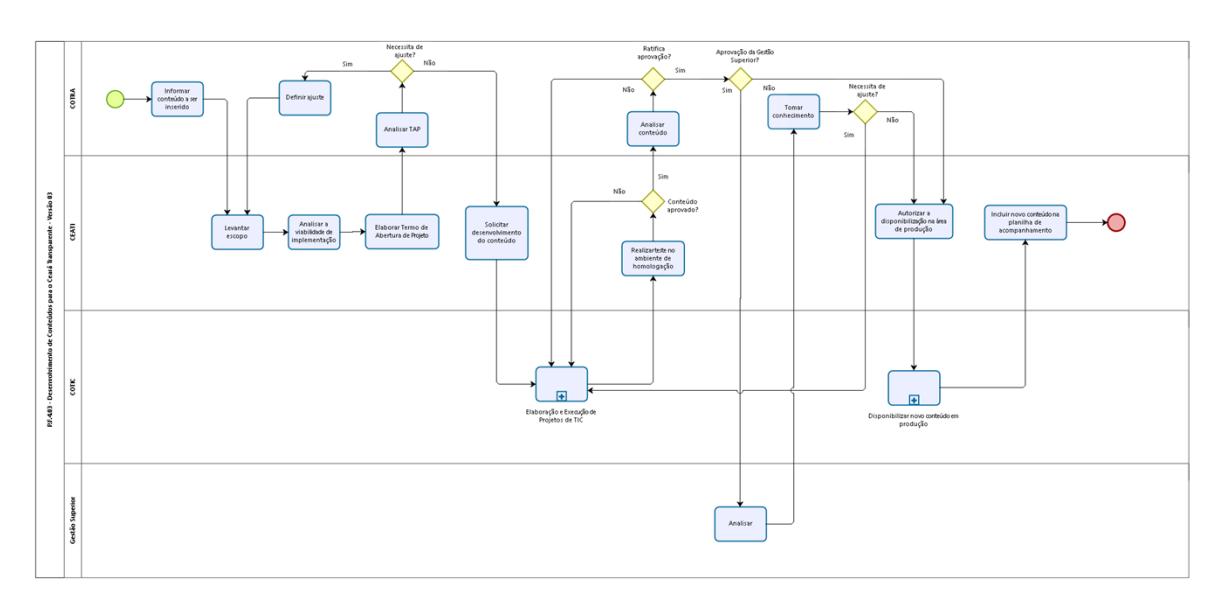

bizagi

# **Versão:** 1.0

**Autor:** antonio.bezerra

# <span id="page-4-0"></span>1.1P.F.4.03 - DESENVOLVIMENTO DE **C O N T E Ú D O S P A R A O C E A R Á T R A N S P A R E N T E - V E R S Ã O 0 3**

# <span id="page-4-1"></span>**1.1.1 ELEMENTOS DO PROCESSO**

<span id="page-4-2"></span>**1.1.1.1 Event**

<span id="page-4-3"></span>**1.1.1.2 Informar conteúdo a ser inserido** 

# **Descrição**

**Quem:**

Coordenador

# **Como:**

1- Realiza reunião com a equipe, comunicando que será desenvolvido um novo conteúdo no Ceará Transparente;

2. Orientar quanto a:

- 2.1 Fonte de obtenção da informação;
- 2.2 Forma de apresentação;
- 2.3 Necessidade de pesquisa em outros entes;
- 2.4 Data limite para a apresentação do Termo de Abertura de Projeto;
- 2.5 Caso necessário fazer distribuição de equipe e atividades.

# **Ferramenta:**

Editor de texto ou planilha E-mail

#### **Legislação:**

Lei Federal 12.527 de 2011 Lei Estadual 15.175 de 2012 Decreto nº30.939/2012

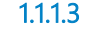

<span id="page-4-4"></span>**1.1.1.3 Levantar escopo**

# **Descrição Quem:**

Orientador

**Como:**

1 Levantar escopo de novos conteúdos;

1.1 Buscar melhores práticas de transparência e comunicação em portais públicos, privados e do terceiro setor, nacionais e internacionais;

1.1.1 A consulta aos portais deve considerar conteúdo, desempenho, design, apresentação, ferramentas, engajamento, linguagem e outros fatores que aperfeiçoam a transparência pública e aumentam o alcance e o interesse da sociedade sobre o conteúdo oferecido;

1.1.2.Se necessário, realizar reuniões presenciais ou à distância, por vídeo comunicação, no intuito de entender melhor o conceito, a construção, fonte de informações, tecnologias e ferramentas, ampliando o ambiente colaborativo;

### **Ferramentas:**

Plataforma Ceará Transparente Internet Serviços de vídeo comunição

**Legislação:** Lei Federal 12.527 de 2011

Lei Estadual 15.175 de 2012 Decreto nº30.939/2012

<span id="page-5-0"></span>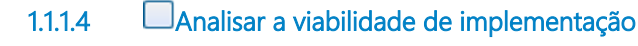

# **Descrição**

**Quem:** Orientador

### **Como:**

1 Descrever, em editor de texto, os recursos necessários para implementação: Identifica a(s) fonte(s) necessária(s) e órgãos envolvidos;

Descrever formato, requisitos e critérios, bem como elaborar plano e cronograma de implementação;

Caso necessário, Realizar reuniões com órgãos envolvidos e COTIC.

4 Identificar os órgãos envolvidos com o conteúdo e realizar reunião com a Cotic.

4.1 Informar o que será tratado na reunião.

# **Ferramentas:**

Editor de Texto Zimbra

# **Legislação:**

Lei Federal 12.527 de 2011 Lei Estadual 15.175 de 2012 Decreto nº30.939/2012

<span id="page-5-1"></span>**1.1.1.5 Elaborar Termo de Abertura de Projeto**

# **Descrição**

#### **Quem:**

Orientador

#### **Como:**

1 Elaborar o Termo de Abertura do Projeto (COTRA - CEATI - Ceará Transparente - Sujestões, melhorias e correções propostas - Abertura e alteração de projeto), informando:

- 1.1 Informações Gerais:
	- 1.1.1 Projeto: inserir título do projeto;

1.1.2 Patrocinador: é aquele que irá prover recursos necessários ao projeto;

- 1.1.3 Cliente: nome do principal interessado do projeto;
- 1.1.4 Gerente do Projeto: nome do gerente do projeto;

1.1.5 Responsábilidades e Autoridades do Gerente do Projeto: descrever as responsabilidades e autoridadesda dada ao gerente de projeto acima mencionado.

1.2 Objetivo: apresentar de forma por menorizada as informações por título do projeto.

1.3 Justificativa: adequa-se a lei, norma e regulamentos direcionados pelos órgãos competentes.

1.4 Escopo do projeto: apresentar informação detalhadas que serão exibidas na pagina das consultas.

1.5 Benefícios esperados: aumentar o detalhamento de informações fornecidas ao cidadão e atendimento à normatização.

1.6 Áreas envolvidas: caso necessário, informar as áreas que estarão no desenvolvimento de informações.

1.7 Riscos: levantar possíveis riscos que envolvam o projeto.

1. 8 Premissas e restrições: fontes de informações suficientes.

1.9 Aprovações: assinaturas do orientador e do coordenador.

CONTROLADORIA E OUVIDORIA<br>GERAL DO ESTADO<br>Governo do Estado do Ceará

Termo de Alteração do Projeto

< Nome do Projeto/Sistema > Versão: < Nº Versão >

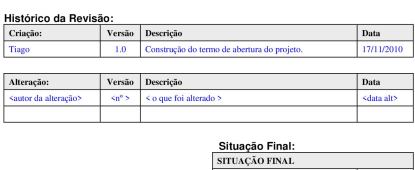

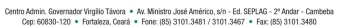

APROVADO COM ALTERAÇÃO NÃO APROVADO

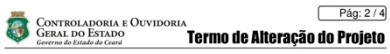

 $Pág: 2/4$ 

# ÍNDICE

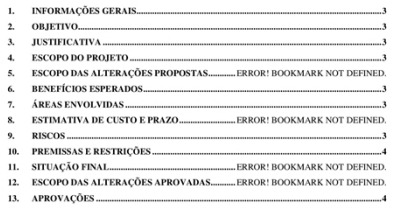

Centro Admin. Governador Virgilio Távora + Av. Ministro José Américo, s/n - Ed. SEPLAG - 2º Andar - Cambeba<br>Cep: 60830-120 + Fortaleza, Ceará + Fone: (85) 3101.3481 / 3101.3467 + Fax: (85) 3101.3480

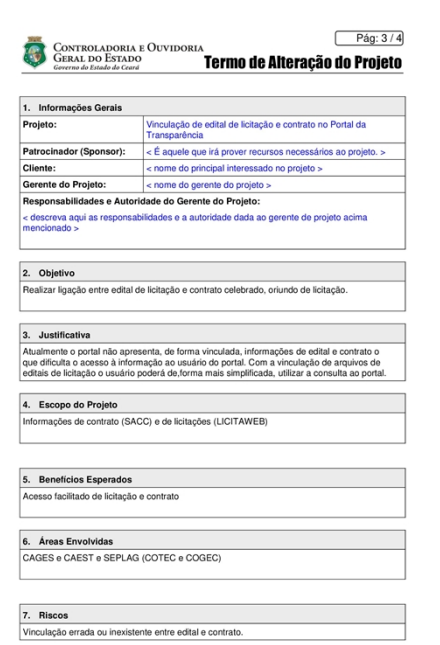

Centro Admin. Governador Virgilio Távora \* Av. Ministro José Américo, s/n - Ed. SEPLAG - 2º Andar - Cambeba<br>Cep: 60830-120 \* Fortaleza, Ceará \* Fone: (85) 3101.3481 / 3101.3467 \* Fax: (85) 3101.3480

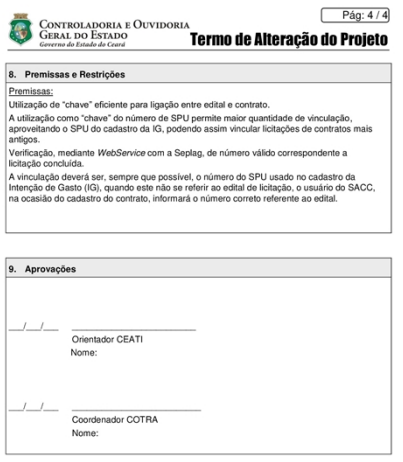

Centro Admin. Governador Virgilio Távora · Av. Ministro José Américo, sín - Ed. SEPLAG - 2º Andar - Cambeba Cep: 60830-120 · Fortaleza, Ceará · Fone: (85) 3101.3481 / 3101.3467 · Fax: (85) 3101.3480

2. Caso necessário, inserir anexos de sugestões de layout a serem disponibilizados no Ceará Tranparente.

# **Ferramentas:**

Formulário de Abertura de Projeto

### **Legislação:**

Lei Federal 12.527 de 2011 Lei Estadual 15.175 de 2012 Decreto nº30.939/2012

<span id="page-8-0"></span>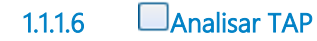

**Descrição Quem:** Coordenador

# **Como:**

1 Analisa a viabilidade do termo, conforme as informações fornecidadas:

- 1.1 Informações Gerais;
- 1.2 Objetivo;
- 1.3 Justificativa; D
- 1.4 Escopo do projeto;
- 1.5 Benefícios esperados;
- 1.6 Áreas envolvidas;

1.7 Riscos; D

1.8 Premissas e restrições;

1.9 Aprovações.

# **Ferramentas**:

Termo de Abertura do Projeto ou o Termo de Alteração de Projeto

# **Legislação**:

Lei Federal 12.527 de 2011 Lei Estadual 15.175

<span id="page-9-0"></span>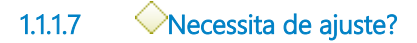

# **Portões**

# **Sim**

**Não**

<span id="page-9-1"></span>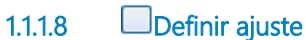

# **Descrição**

**Quem:** Coordenador

# **Como:**

1. Definir quais dos itens do Termo de Abertura de Projeto necessitam de alteração e solicitar a aletração, inclusão ou retirada de conteúdo.

# **Ferramentas:**

TAP

#### **Legislação:**

Lei Federal 12.527 de 2011 Lei Estadual 15.175 de 2012 Decreto nº30.939/2012

<span id="page-9-2"></span>**1.1.1.9 Solicitar desenvolvimento do conteúdo**

# **Descrição**

**Quem:** Orientador

# **Como:**

1 Em reunião com a COTIC, apresenta o Projeto a ser desenvolvido e solicitar a inclusão do Projeto no escopo das atividades no Ceará Transparente.

#### **Ferramentas:**

Termo de Abertura de Projeto

# **Legislação:**

Lei Federal 12.527 de 2011 Lei Estadual 15.175 de 2012 Decreto nº30.939/2012

# <span id="page-10-0"></span>**1.1.1.10 Elaboração e Execução de Projetos de TIC**

# <span id="page-10-1"></span>**1.1.1.11 Realizar teste no ambiente de homologação**

# **Descrição**

**Quem:** Equipe

# **Como:**

Acessar o endereço virtual, disponibilizado pela COTIC;

- Fazer analogia entre o Projeto e o conteúdo desenvolvido;
- 3. Realizar testes de buscas/consultas.

#### **Ferramentas:**

Plataforma Ceará Transparente

# **Legislação:**

Lei Federal 12.527 de 2011 Lei Estadual 15.175 de 2012 Decreto nº30.939/2012

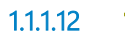

# <span id="page-10-2"></span>**1.1.1.12 Conteúdo aprovado?**

# **Portões**

**Não**

**Sim**

<span id="page-10-3"></span>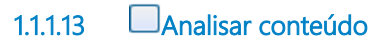

# **Descrição Quem:** Coordenador

**Como**:

1. Acessar o endereço virtual, disponibilizado pela COTIC;

Fazer analogia entre o Projeto e o conteúdo desenvolvido.

# **Ferramentas:**

Plataforma Ceará Transparente

#### **Legislação:**

Lei Federal 12.527 de 2011 Lei Estadual 15.175 de 2012 Decreto nº30.939/2012

<span id="page-11-0"></span>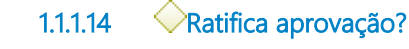

# **Portões**

**Sim**

**Não**

<span id="page-11-1"></span>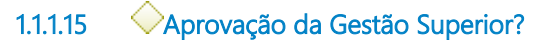

# **Portões**

**Não**

**Sim**

<span id="page-11-2"></span>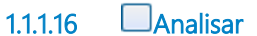

# **Descrição**

**Quem:** Secretário Executivo

## **Como:**

1. Acessar o endereço virtual, disponibilizado pela COTIC; Fazer analogia entre o Projeto e o conteúdo desenvolvido.

#### **Ferramentas:**

Plataforma Ceará Transparente

# **Legislação:**

Lei Federal 12.527 de 2011 Lei Estadual 15.175 de 2012 Decreto nº30.939/2012

<span id="page-11-3"></span>**1.1.1.17 Tomar conhecimento**

<span id="page-12-0"></span>**1.1.1.18 Necessita de ajuste?**

**Portões**

# **Não**

**Sim**

# <span id="page-12-1"></span>**1.1.1.19 Autorizar a disponibilização na área de produção**

# **Descrição**

**Quem:** Orientador

# **Como:**

1. Encaminhar e-mail ou mensagem de texto para o responsável pelo projeto na Cotic.

# **Ferramentas:**

Zimbra Mensagem de texto

# **Legislação:**

Lei Federal 12.527 de 2011 Lei Estadual 15.175 de 2012 Decreto nº30.939/2012

# <span id="page-12-2"></span>**1.1.1.20 Disponibilizar novo conteúdo em produção**

# <span id="page-12-3"></span>**1.1.1.21 Incluir novo conteúdo na planilha de acompanhamento**

# **Descrição**

**Quem:** Assistente Técnico

#### **Como:**

1. Acessar planilha Planilhas de Teste Diário no endereço (COUVI - COTRA - CEATI - Ceará Transparente - Acompanhamento Diário Consulta Portal - Teste Diário).

2 Registrar na coluna Páginas o título do conteúdo.

3.Preencher instruções de acompanhamento na coluna Instrução.

#### **Ferramentas:**

Planilhas de Teste Diário

# **Legislação:**

Lei Federal 12.527 de 2011 Lei Estadual 15.175 de 2012 Decreto nº30.939/2012

<span id="page-13-0"></span>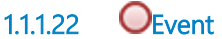

- <span id="page-13-1"></span>**1.1.1.23 IF COTRA**
- <span id="page-13-2"></span>**1.1.1.24 CEATI**
- <span id="page-13-3"></span>**1.1.1.25 ECOTIC**
- <span id="page-13-4"></span>**1.1.1.26 Gestão Superior**